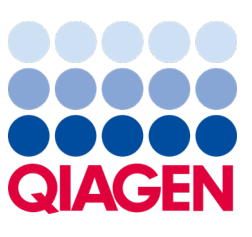

Toukokuu 2023

Tärkeä huomautus

## On aika päivittää QIAstat‑Dx -järjestelmäsi Pakollinen päivitys QIAstat‑Dx Meningitis/Encephalitis Panel -paneelin ADF-versioon 1.2

Hyvä laboratoriokumppani

Tyytyväisyytesi QIAstat‑Dx -järjestelmään on meille ensisijaisen tärkeää. Siksi julkaisemme päivitetyn määrityksen määritelmätiedoston (ADF) QIAstat‑Dx Meningitis/Encephalitis Panel -paneelille (QIAstat‑Dx ME Panel, tuotenro 691611).

## Huomaa, että tämän pakollisen päivityksen asennus kestää vain 1 minuutin.

Tämä pakollinen päivitys ADF-versioon 1.2 (V1.2) muuttaa LOINC-koodit, jotka liittyvät kahteen QIAstat‑Dx ME Panel -kohteeseen, HSV1:een ja HSV2:een. Tämä muutos vaikuttaa vain HIS-/LIS-yhteyksiin. Aiemmin sekä HSV1:llä että HSV2:lla oli sama LOINC-koodi. Tämä V1.2:n ADF-päivitys päivittää paneeliin erilliset LOINC-koodit HSV1:lle ja HSV2:lle. Tarkista LOINC-koodin muutokset QIAstat‑Dx Meningitis/Encephalitis Panel -paneelin QIAstat‑Dx LIS Interface Specification -asiakirjasta. Saat LIS Interface Specification -asiakirjan myyntiedustajaltasi.

Hyödyntääksesi uutta ADF-tiedostoa sinun on tuotava QIAstat‑Dx ME Panel ADF V1.2 -tiedosto QIAstat‑Dx Analyzer 1.0 -analysaattoriin. QIAstat‑Dx ME Panel -paneelin ADF V1.2 on yhteensopiva ohjelmistoversiota 1.4 tai tätä uudempaa versiota käyttävän QIAstat‑Dx Analyzer 1.0 -analysaattorin kanssa.

## QIAstat‑Dx ME Panel -paneelin ADF:n päivittäminen versioon 1.2

Asiakas voi päivittää QIAstat‑Dx ME Panel -paneelin ADF V1.2:n. Jos päivittämisen aikana ilmenee ongelmia, ota yhteyttä QIAGENin tekniseen palveluun osoitteessa [support.qiagen.com](http://support.qiagen.com/).

Päivitä QIAstat‑Dx ME Panel -paneelin ADF V1.2 ja tuo määrityksen päivitetty versio QIAstat‑Dx Analyzer 1.0 -analysaattoriin noudattamalla seuraavia ohjeita:

- 1. Pyydä ADF-tiedostoa QIAGEN-myyntiedustajalta tai käy osoitteessa [https://www.qiagen.com/shop/automated](https://www.qiagen.com/shop/automated-solutions/pcr-instruments/qiastat-dx/)[solutions/pcr-instruments/qiastat](https://www.qiagen.com/shop/automated-solutions/pcr-instruments/qiastat-dx/)‑dx/
- 2. Valitse Resources (Resurssit) -välilehdessä Protocol Files (Protokollatiedostot) ja lataa QIAstat‑Dx ME Panel -paneelin ADF V1.2. Tallenna ja pura paketti. Kopioi \*.asy-tiedosto USB-muistilaitteen juurikansioon (suoraan USB-muistilaitteeseen, ei mihinkään kansioon).
- 3. Aseta QIAstat‑Dx Analyzer 1.0 -analysaattorin USB-liitäntään ADF-tiedoston sisältävä USB-muisti.

## Sample to Insight

- 4. Paina Options (Asetukset) -painiketta ja sitten Assay Management (Määrityksen hallinta) -painiketta. Assay Management (Määrityksen hallinta) -näyttö avautuu näytön sisältöalueelle.
- 5. Paina näytön vasemmassa alakulmassa olevaa Import (Tuo) -kuvaketta.
- 6. Valitse USB-muistilaitteesta tuotava ADF-tiedosto.
- 7. Valintaikkuna tulee näkyviin, ja sinun on vahvistettava tiedostojen lataus.
- 8. Näyttöön saattaa sitten tulla valintaikkuna, jossa kysytään, haluatko korvata nykyisen version uudella. Vahvista Yes (Kyllä) -painikkeella.
- 9. Salli määrityksen muuttaminen aktiiviseksi valitsemalla Assay Active (Määritys aktiivinen).
- 10. Määritä aktiivinen määritys käyttäjälle painamalla Options (Asetukset) -painiketta ja sitten User Management (Käyttäjien hallinta) -painiketta.
- 11. Valitse käyttäjä, jolla on lupa määrityksen käyttämiseen. Valitse Assign Assays (Määritä määrityksiä) User Options (Käyttäjän asetukset) -kohdassa.
- 12. Ota määritys käyttöön ja paina Save (Tallenna) -painiketta.

Katso lisätietoja kyseisen määrityksen käyttöoppaasta (QIAstat‑Dx ME Panel).

Jos sinulla on lisäkysymyksiä edellä mainituista asioista, älä epäröi ottaa meihin yhteyttä QIAGEN-myyntiedustajasi tai paikallisen QIAGENin teknisen palvelun kautta osoitteessa **[support.qiagen.com](http://support.qiagen.com/)**.

Ystävällisin terveisin

QIAstat‑Dx-tiimisi [www.qiagen.com](http://www.qiagen.com/)

QIAstat‑Dx Analyzer 1.0 on tarkoitettu in vitro -diagnostiikkaan.

QIAstat‑Dx ME Panel on tarkoitettu avuksi tiettyjen aivokalvotulehduksen ja/tai enkefaliitin aiheuttajien diagnosointiin, ja tuloksia on käytettävä yhdessä muiden kliinisten, epidemiologisten ja laboratoriokokein selvitettyjen tietojen kanssa. QIAstat‑Dx ME Panel -testin tuloksia ei ole tarkoitettu käytettäväksi ainoana perusteena diagnoosille, hoidolle tai muille potilaan hoitopäätöksille. Positiiviset tulokset eivät rajaa pois mahdollisuutta samanaikaisiin infektioihin, joiden organismit eivät sisälly QIAstat‑Dx ME Panel -testiin. Havaitut aineet eivät välttämättä ole sairauden varmoja aiheuttajia. Negatiiviset tulokset eivät sulje pois keskushermoston (central nervous system, CNS) infektion mahdollisuutta. QIAstat‑Dx ME Panel on tarkoitettu ainoastaan laboratoriotyöntekijöiden tekemään in vitro -diagnostiikkaan.

Tavaramerkit: QIAGEN®, Sample to Insight®, QIAsphere®, QIAstat-Dx® (QIAGEN Group). Tässä asiakirjassa mainittuja rekisteröityjä nimiä, tavaramerkkejä jne. on pidettävä lain suojaamina, vaikkei niitä olisi erityisesti sella merkitty.

HB-3264-001 1131432 05/2023 © 2023 QIAGEN, kaikki oikeudet pidätetään.